# Cisco DSL ルータの設定とトラブルシューティ ング ガイド - 単一の固定 IP アドレスによる RFC1483 ルーティング

### 内容

[概要](#page-0-0) [前提条件](#page-0-1) [要件](#page-0-2) [使用するコンポーネント](#page-0-3) [表記法](#page-0-4) [実行する作業](#page-1-0) [設定](#page-1-1) [コンフィギュレーション](#page-1-2) [確認](#page-3-0) [トラブルシュート](#page-3-1) [関連情報](#page-3-2)

### <span id="page-0-0"></span>概要

Cisco Digital Subscriber Line(DSL; デジタル加入者線)ルータには、Internet Service Provider (ISP; インターネット サービス プロバイダー)から単一の固定パブリック IP アドレス が割り当てられます。

ヒント:Cisco デバイスの設定方法に精通しておらず、設定手順を参考にしたい場合は、[『単一](/c/ja_jp/support/docs/long-reach-ethernet-lre-digital-subscriber-line-xdsl/asymmetric-digital-subscriber-line-adsl/71136-adslguide-rtng-singlestep.html) [の静的 IP アドレスによる RFC1483 ルーティングの設定手順 』を参照してください。](/c/ja_jp/support/docs/long-reach-ethernet-lre-digital-subscriber-line-xdsl/asymmetric-digital-subscriber-line-adsl/71136-adslguide-rtng-singlestep.html)

## <span id="page-0-1"></span>前提条件

#### <span id="page-0-2"></span>要件

このドキュメントに特有の要件はありません。

#### <span id="page-0-3"></span>使用するコンポーネント

このドキュメントの内容は、特定のソフトウェアやハードウェアのバージョンに限定されるもの ではありません。

#### <span id="page-0-4"></span>表記法

ドキュメント表記の詳細は、『[シスコ テクニカル ティップスの表記法』を参照してください。](/c/ja_jp/support/docs/dial-access/asynchronous-connections/17016-techtip-conventions.html)

# <span id="page-1-0"></span>実行する作業

- プライベート LAN の IP アドレス割り当て方式を設計します。
- Cisco DSL ルータのイーサネット インターフェイスで IP アドレスとサブネット マスクを手 動で設定します。
- Cisco DSL ルータの ATM インターフェイス(Asymmetric Digital Subscriber Line(ADSL)インターフェース)に ATM 相手先固定接続(PVC)、カプセル化および IP アドレスを設定します。
- ネットワーク アドレス変換(NAT)の設定: ATM インターフェイスに静的なパブリック IP アドレスを共有できるように Cisco DSL ルータで NAT を設定します。オプション:ISP か ら追加の IP アドレスを提供されている場合は NAT プール。オプション:インターネット ユ ーザが内部サーバにアクセスする必要がある場合はスタティック NAT。
- IP アドレス、サブネット マスク、デフォルト ゲートウェイ、およびドメイン ネーム システ ム(DNS)サーバを使用して各ホスト PC を設定します。Dynamic Host Configuration Protocol(DHCP)の設定:Cisco DSL ルータによって PC クライアントにダイナミック IP アドレスを割り当てる場合は、DHCP を使用して自動的に IP アドレスと DNS サーバを取得 するように各 PC を設定します。

# <span id="page-1-1"></span>設定

このセクションでは、このドキュメントで説明する機能を設定するために必要な情報を提供して います。

注: このドキュメントで使用されているコマンドの詳細を調べるには[、Command Lookup](http://tools.cisco.com/Support/CLILookup/cltSearchAction.do) [Tool](http://tools.cisco.com/Support/CLILookup/cltSearchAction.do)[\(登録](http://tools.cisco.com/RPF/register/register.do)ユーザ専用)を使用してください。

#### <span id="page-1-2"></span>コンフィギュレーション

ヒント:Cisco デバイスの設定方法に精通しておらず、設定手順を参考にしたい場合は、[『単一](/c/ja_jp/support/docs/long-reach-ethernet-lre-digital-subscriber-line-xdsl/asymmetric-digital-subscriber-line-adsl/71136-adslguide-rtng-singlestep.html) [の静的 IP アドレスによる RFC1483 ルーティングの設定手順 』を参照してください。](/c/ja_jp/support/docs/long-reach-ethernet-lre-digital-subscriber-line-xdsl/asymmetric-digital-subscriber-line-adsl/71136-adslguide-rtng-singlestep.html)

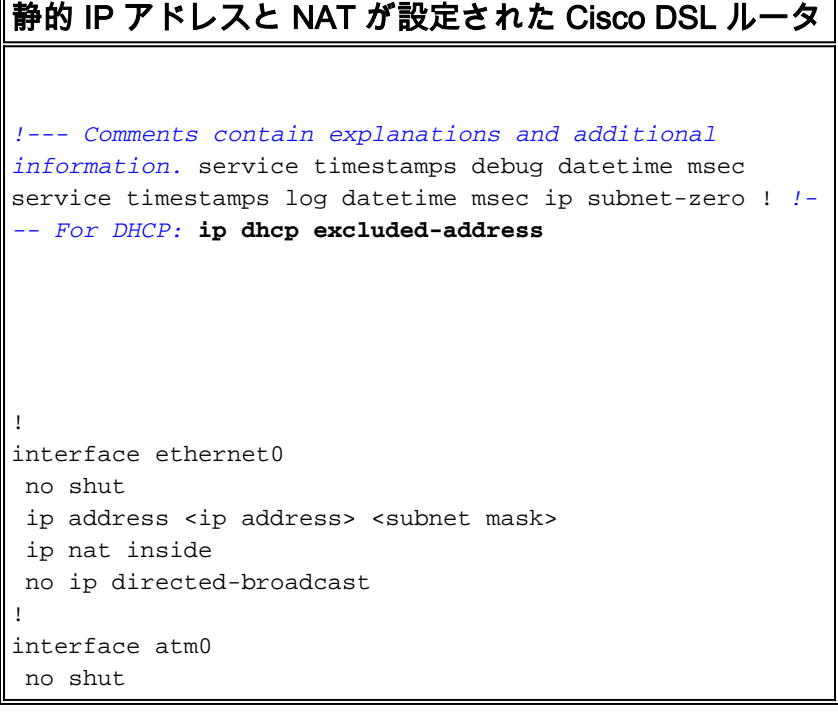

```
 no ip address
 no ip directed-broadcast
 no atm ilmi-keepalive
!
interface atm0.1 point-to-point
ip address <ip address> <subnet mask>
 !--- For NAT: ip nat outside
 pvc <vpi/vci>
  encapsulation aal5snap
 !--- Common PVC values supported by ISPs are 0/35 or
8/35. !--- Confirm your PVC values with your ISP. ! ! !-
-- For NAT: ip nat inside source list 1 interface atm0.1
overload
!--- If you have a pool (a range) of public IP addresses
provided !--- by your ISP, you can use a NAT Pool.
Replace !--- ip nat inside source list 1 interface
atm0.1 overload
!--- with these two configuration statements: !--- ip
nat inside source list 1 pool
            !--- ip nat pool
            !--- netmask
!--- If Internet users require access to an internal
server, you can !--- add this static NAT configuration
statement: !--- ip nat inside source static tcp
            !---
            !--- Note: TCP port 80 (HTTP/web) and TCP
port 25 (SMTP/mail) are used !--- for this example. You
can open other TCP or UDP ports, if needed.
!
ip classless
ip route 0.0.0.0 0.0.0.0 <default gateway to isp>
 !--- For NAT: access-list 1 permit
!--- In this configuration, access-list 1 defines a
standard access list !--- that permits the addresses
that NAT translates. For example, if !--- your private
IP network is 10.10.10.0, configure !--- access-list 1
permit 10.10.10.0 0.0.0.255 in order to allow NAT to
translate !--- packets with source addresses between
```
### <span id="page-3-0"></span>確認

現在、この設定に使用できる確認手順はありません。

# <span id="page-3-1"></span>トラブルシュート

ADSL サービスが適切に動作しない場合、「[RFC1483 ルーティングのトラブルシューティング」](/c/ja_jp/support/docs/long-reach-ethernet-lre-digital-subscriber-line-xdsl/asymmetric-digital-subscriber-line-adsl/71138-adslguide-rtng-ts.html) [を参照してください。](/c/ja_jp/support/docs/long-reach-ethernet-lre-digital-subscriber-line-xdsl/asymmetric-digital-subscriber-line-adsl/71138-adslguide-rtng-ts.html)

# <span id="page-3-2"></span>関連情報

- [RFC1483 ルーティングの実装オプション](/c/ja_jp/support/docs/long-reach-ethernet-lre-digital-subscriber-line-xdsl/asymmetric-digital-subscriber-line-adsl/71134-adslguide-rtng-opts.html)
- [Cisco DSL ルータの設定とトラブルシューティング ガイド](/c/ja_jp/support/docs/long-reach-ethernet-lre-digital-subscriber-line-xdsl/asymmetric-digital-subscriber-line-adsl/41103-adslguide.html)
- [テクニカル サポートとドキュメント Cisco Systems](http://www.cisco.com/cisco/web/support/index.html?referring_site=bodynav)